**Digitale JuniorUni Fakultät** *Robotik* **Workshop** *Coding mit Calliope mini*

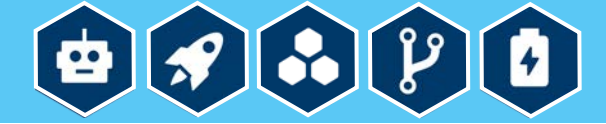

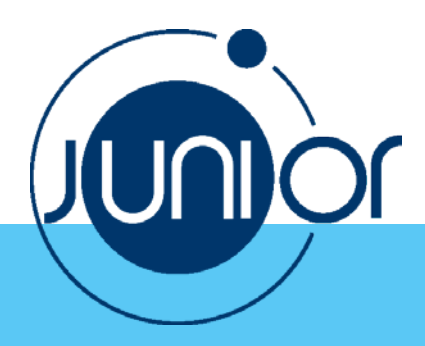

## Anlage 9

**Aufgabe: Wenn man die Taste A drückt, wird der Buchstabe "A" als Text angezeigt, wenn man die Taste B drückt, wird der Buchstabe "B" als Zeichen angezeigt.** 

**So geht's:**

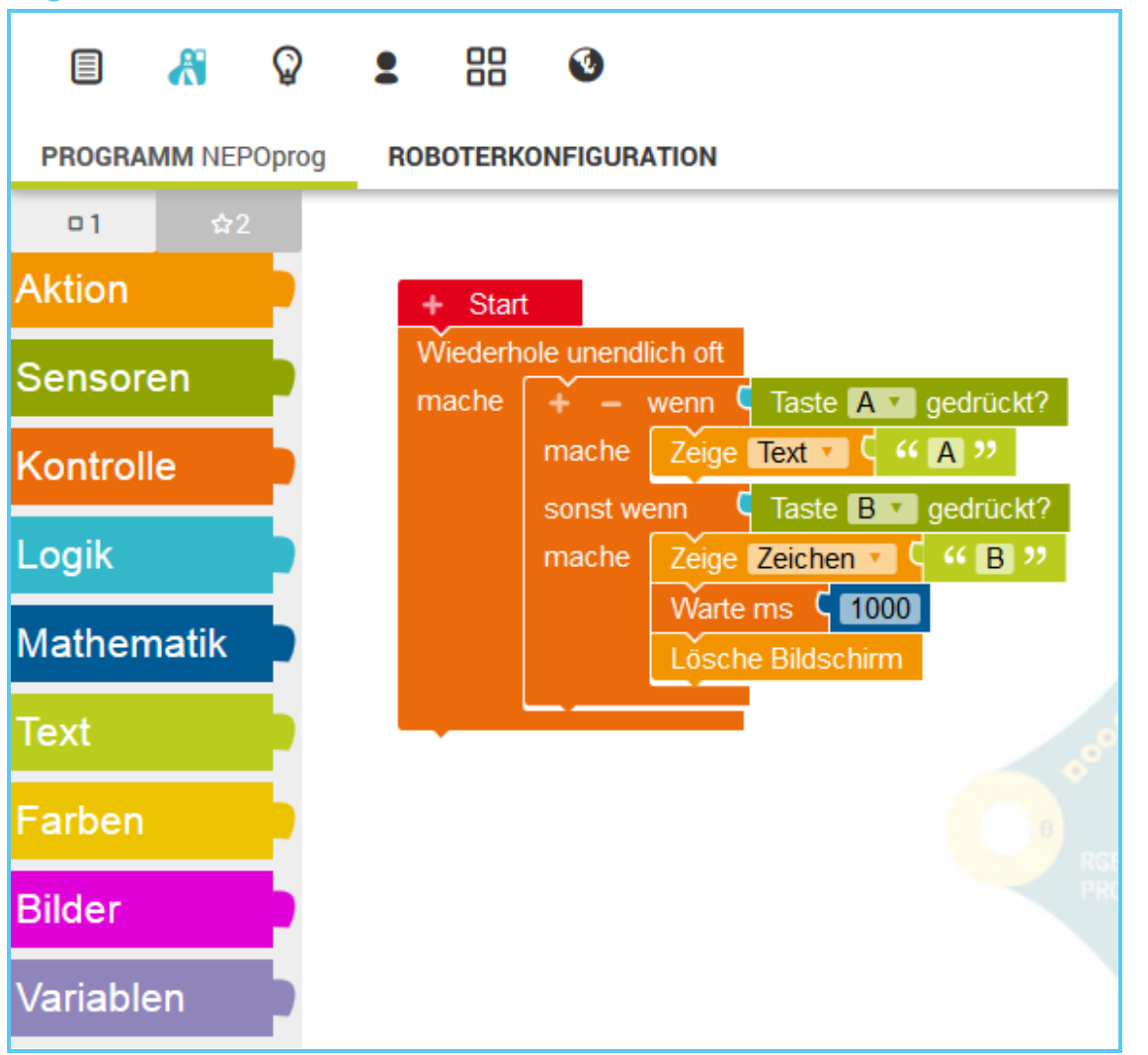

**Tipp:** Wenn man die Option "Text" wählt werden die Buchstaben als Laufschrift über den Bildschirm angezeigt, wenn man die Option "Zeichen" wählt, werden die Buchstaben nacheinander angezeigt.

Wenn man einen Buchstaben als Zeichen eingibt, kann man bestimmen, wie lange er angezeigt wird. Ohne den Block "Lösche Bildschirm" wird der Buchstabe so lange angezeigt bis der Knopf A gedrückt wird.